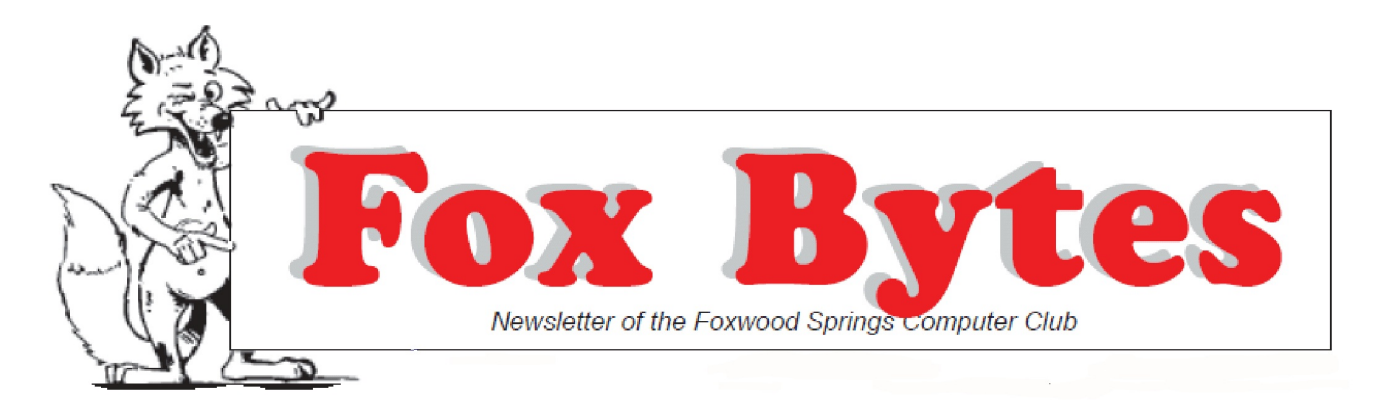

January 3, 2018 **Foxwood Springs** Raymore, MO 64083 Visit [www.foxwoodsprings.org](http://www.foxwoodsprings.org) for more information about our excellent retirement center.

# **COMPUTER CHAT**

# Marjorie Slavens

Because Christmas and New Year's were both on Monday in 2017, we only have met Computer Chat one time this month. We will meet again next Monday, January 8.

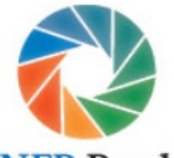

In our last meeting, we discussed some relatively new software that might be of benefit to some of our

**KNFB Reader** residents. KNFB Reader is

an app for iPhones that scans text and reads it back to the user. Using the phone's camera, the phone can scan text and convert it to speech or Braille.

"KNFB Reader is a mobile app that reads print aloud. It's easy to use. Take a photo and the app reads the text aloud in clear synthetic speech. And it's fast – the print will be yours almost instantaneously. Worried about getting the right photo? The app will help you. It has text detection so you know you have the printed side of the page. The app also helps you get the whole page photographed with tilt and viewfinder assist. Just a tap of the finger and the print is yours. For the most current information, pleaae visit [www.knfbreader.com](http://www.knfbreader.com)".

I use Siri on my iPhone to read and send messages, make phone calls, etc., but Siri does not scan and read and does not read everything. This program is supposed to make reading documents or even books more accessible. Several Chat participants took home copies of the information about KNFB Reader. It normally costs \$100.00, but it was on sale for half price in November, and I downloaded it.

Since that Chat meeting, I have discovered a new program that performs this function and several others, and it is a free download from the Apple store. Microsoft has developed Seeing AI (could be Eye because of its purpose), but the "AI" refers to Artificial Intelligence. (See the "Seeing AI" article later in this issue.)

We did not discuss **Community Bank** computer security this **RAYMORE · PECULIAR HARRISONVILLE** month, but the topic is always with us as we receive more advice and warnings from MalwareBytes and Community Bank of Raymore. CBR says their web site will no longer support Windows versions less than Windows 7 to protect our security. Our browsers will also need to be fairly up to date; most of these, such as Firefox, update automatically.

dede

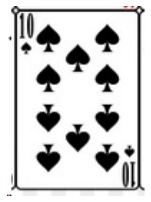

# **The Ten Spot**

Arthur Tees

**Computer Migration** 

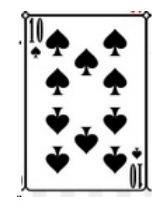

#### If Santa brought you a

new computer for Christmas, congratulations and condolences. Yes, a new computer offers more power and speed, but there are two problems with any new computer–getting everything moved from the old one, and clearing off sensitive data from the earlier unit. Migration is for the birds.

One tool that will help move data and *some* programs is Laplink's PC Mover. Available in several versions, the Professional one is probably the better choice for most users. At \$50 for a single use, it may seem expensive. Even though

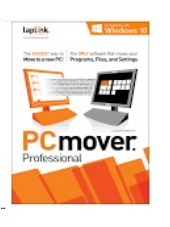

it will not move your most wanted software such as WordPerfect or Microsoft Office, it will move the data files associated with these programs as well as your email, address book(s), and the email program. Most of the settings, printer drivers, and free programs will be copied as well.

Note that the operative word is copied–the files will now be on both computers, which is why some programs aren't copied in violation of license agreements. This also means that the old computer is not ready for recycling but must be cleaned of all personal information.

Deleting a file doesn't really destroy it, even after emptying it from the recycle bin. It merely removes its file name from the file directory and marks the space it occupied on the drive as available for new information. The old data is still there. The Windows format command is a little better, overwriting the old information with zeroes. Programs exist that can detect the original data below the overwriting, so that is not totally safe.

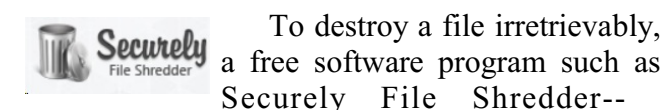

<http://www.securely.co/>--will overwrite the original data 7 or more times to make recovery impossible. The latter program is excellent for removing data files. If you are planning on giving the computer to a relative or friend, or for other re-use, this is a good choice.

For computers that are, in effect, to be junked, a more comprehensive solution is a program called DBAN, available from [https://dban.org/.](https://dban.org/) This

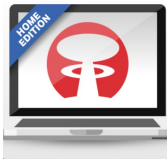

program needs to copied to a CD or a flash drive, making a bootable (ISO) disk or drive. Then restart the old computer, booting from that disk or drive, and run the program. **Everything** on the old drive, including the operating system, will be thoroughly erased. The unit can then be safely disposed of by taking it to a Goodwill or Best Buy store.

For clear instructions on the use of DBAN, go to the a helpful article by Tim Fisher at: [https://www.lifewire.com/how-to-wipe-a-hard](https://www.lifewire.com/how-to-wipe-a-hard-drive.)[drive.](https://www.lifewire.com/how-to-wipe-a-hard-drive.) While there, also read his advice on download sites and their hazards.

#### **FSTV–WHERE ARE YOU?**

Where in the world is FSTV? The two residents who have been working diligently to install and configure the new equipment are wondering the same thing. They have spent over a month troubleshooting the last step in delivering Foxwood's familiar channel. Comcast employees, manufacturer's tech support, and a technical worker from a Kansas City audio-visual firm have all offered unsuccessful solutions.

The problem may be with a Comcast device located just outside the Studio. To verify this and a technician from AVI, a Kansas City firm, was scheduled to return on January4, and work with Comcast on a final solution.

dede

*If you can keep your head when all about you men are losing theirs, maybe you don't understand the situation!*

# **SCANNING IPHONE WITH SEEING AI**

Microsoft has developed the Seeing AI app " to turn the visual world into an audible experience". It is a free app, which may be downloaded

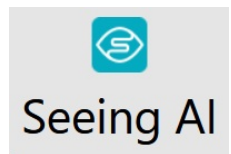

from the Apple site. It is divided into channels, which provide assistance in several different ways. It can describe people whose pictures are on your iPhone and lets you both take the pictures and identify the people so you can recognize them the next time you meet them. The program will scan and read documents and letters. It is "an intelligent camera app". You switch between the channels as you do on a TV.

## **Short Text Channel**

Scanning and reading OCR text has existed for many years. This app permits you to take your scanner with you on your iPhone, permitting you to read items, like bills and menus, wherever you are. When this channel is open, it will read text through the camera automatically. There are instructions to help you position the phone camera so it can read the whole page. You can place the phone so the camera is in the center of the document and lift it until the voice over feature tells you it is ready to take the picture and begin reading.

#### **Document Channel**

This channel is designed to read longer documents, including books. You can use it to read books.

# **Bar Code Channel**

Cans, boxes, bottles may be identified by the bar code when they are scanned. Some products give you additional information about preparing the item. The larger the item, the further away you will need to place the phone camera.

# **Person Channel**

You can recognize people and it will describe what is around you. It guesses their age and may describe their emotion, such as if they are smiling. The app helps you center the face before taking the picture. You can use the picture to find a friend the next time you meet by holding the phone up. This is an experimental feature that is still being developed. In settings, this feature must be turned on because it is still experimental, but it works.

#### **Currency Channel**

Only U. S. Currency can be read at present; this feature is still being developed to include other currency.

#### **Recognizing Images in Other Apps**

You can use this app to identify pictures or other apps, such as Twitter or mail.

You can copy or print the images you have scanned. Images may be scanned and recognized, as well as text.You can tweet the image, save it, or open it in a browser.

There is a series of videos discussing each of the features described above. Go to [www.microsoft.com](http://www.microsoft.com) and write "Seeing AI" in the search blank. Share this information with your family and friends who might need this wonderful app.

#### **KNFB READER**

We discussed this program briefly in Computer Chat. It costs \$100.00 and was available for half price during November. It seems more complex and less user friendly than Seeing AI, but it has some advantages. There is a user

guide that is included on the screen with the icons for implementing the program. The User Guide says:

"Welcome to the world of rapid, efficient text recognition and reading with our life-changing KNFB Reader iOS app. This guide will help you learn to use the KNFB Reader app on your iPhone, iPod Touch Fifth Generation, or supported iPad. KNFB Reader will enable you to read most printed documents within seconds after taking a picture.

## **What KNFB Reader Can Do**

KNFB Reader can read a wide variety of document types you may encounter throughout the day. It performs particularly well for reading printed memos, reports, fliers, and virtually any other kind of document typically printed from a personal computer. It will also read many professionally printed items of various sizes, colors, and styles, including: Books; Magazines; Most restaurant menus; Utility bills; Printed mailing addresses; Class or conference handouts; Hotel bills; Printed receipts;Airline boarding passes; Labels on packaged foods, showing contents and nutrition information; Transit brochures and schedules; CD labels"

Both programs are worth investigating and each provides some special advantages.

#### **MORE ASSISTIVE DEVICES**

#### Marjorie Slavens

I have included descriptions of several assistive devices in this issue of "Fox Bytes" because I know there are other residents here who still have some vision but would like to be able to perform some functions for which their decreasing vision does not permit them to continue to do. I have both and iPhone and an iPad. I thought the iPad would substitute for a laptop, but using it without a keyboard was time-consuming because I had to search for letters and numbers that most of the rest of you could see and double tap them individually.

I bought an Apple Keyboard with my iPad, but it was not really as convenient as a normal keyboard. (The two keys on the left on each row (tab and q, Caps Lock and a) shared a single Key by adding a second key to create the second letter–not good for fast typing.)

I decided to purchase a Logitech K810 keyboard, and I am very pleased with it. It can connect to three devices, either Apple or Windows. I do not need a keyboard with a Windows computer, but I have paired it with both my iPad and my IPhone.

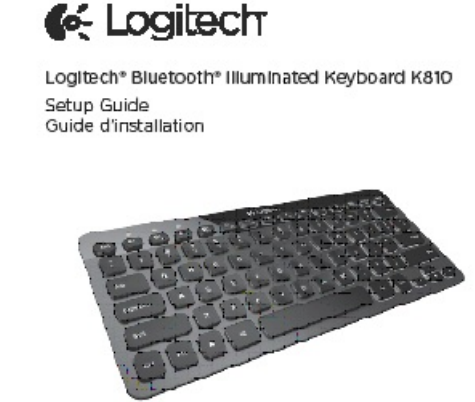

I use Siri, the "Personal Assistant", to make and receive phone calls and text. She will read the messages and E-mails I receive. I can also ask her questions about events that have happened, like the scores of Chiefs' games, which is all I want to know about those events. I can also ask for information. But I need a keyboard to enter my contacts and write Emails or messages if they are too long to dictate to Siri or if I am quickly looking for an action to perform.

My Logitech keyboard is a K810. It is small and charges by connecting it to a USB port on any computer. The instructions for installation are simple:

# **"Apple iOS® (iPad® or iPhone®):**

a. In Settings, choose General, Bluetooth, and then turn on Bluetooth.

b. Choose "Logitech K810" from the Devices menu.

# **Android®**

a. In Settings, choose Wireless and network > Bluetooth settings, and then turn on Bluetooth.

b. Choose "Logitech K810" from "Bluetooth devices."

Note: If your mobile device requests a PIN, enter the code using the Bluetooth keyboard and

not the virtual keyboard on your mobile device.

The Bluetooth keyboard and your device are now paired. The light above the Bluetooth key you have selected turns blue for 30 seconds".

When I turn on the keyboard, it automatically connects with the iPhone or iPad. No, I do not look at the blue light; I know it is connected when I use it.

# **Victor Reader Stream**

I have described this device in previous issues of "Fox Bytes. I can download audio books from the Library of Congress site directly to the Stream. I can also record notes and play music; I have 300 CDs on an SD card. which I play on this device. I can

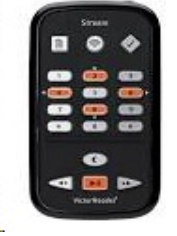

also listen to podcasts, such as 60 Minutes, Meet the Press, the PBS News Hour, and some podcasts that provide instructional material for using my various computer devices. Through the National Federation of the Blind program, I can download newspapers, such as the "Kansas City Star", the "New York Times", and the

"Washington Post", as well as "PC Magazine". One of my favorite features on the Stream is accessing international radio stations that are available on a computer. I have ordered the new Victor Reader Trek, which includes all of these features but will also have a GPS program, on which I will be able to create points of orientation, such as my house, doors in the Community Building, etc.

I have some other devices, such as a bar code reader, the ID Mate, a currency identifier, the I Bill, and a color identifier, the Color Test. It would seem that the new Seeing AI app on my iPhone might replace some of these devices.

# **USING MALWAREBYTES**

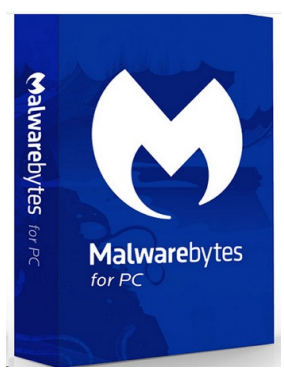

Many Foxwood Springs residents now use Malwarebytes to protect their computers. This program has an excellent record in protecting our computers. With all of the threats that have developed in recent years, traditional anti-virus programs are not

sufficient to protect us.

MalwareBytes provides both free and paid versions of this program. The paid version, which costs \$25.00 a year for the Home version, can be downloaded first as a trial version for 30 days before payment is required. This version of the program scans in the background and prevents threats from downloading themselves on our computers. The free version of the program may be used without converting to the paid version, but manual scanning of the computer is required. This version does not prevent downloading of PUPS (Potentially Unwanted Programs), but it will remove them when the scan is run. The paid version automatically downloads updates, but the free version requires manual updating. After you pay for the program, a confirmation letter is sent separately to confirm the purchase

and provide the information needed to register it. online,

Instructional material on the web site is excellent, although the site was not functioning for several hours last night and made us wonder if there had been a major problem or threat to the site. There are instructions on the site for downloading and installing the products, which are described clearly. There are also instructions for properly removing the products. There are instructional documents, guides, and videos to help us use the features and various available versions of the program. You may subscribe to the monthly newsletter, which provides current information and descriptions of potential threats to our computers.

MalwareBytes provides guides for using its products for Home and Business, and there are guides for using the program with Windows, Mac, and Android devices. For many years, Mac products seemed to be imune to virus attack, but the threats are more sophistocated now, and it is strongly recommended that we use MalwareBytes protection for all of our devices.

#### **GENEALOGY NEWS**

Midwest Computer Genealogists will meet on Saturday, January 20 at 9:30 a.m. in Bromwell Lounge. We decided last year not to schedule speakers in January because the weather is unpredictable. We will have a short business meeting. Participants are asked to bring reports of their genealogical research during 2017 to share with the group. We can often provide some suggestions about helping our friends deal with their research brick walls.

(Note: Computer Chat meets in the Computer Lab on Mondays at 1:00. MCG meets every month except September and December on the third Saturday. Everyone is invited to attend.

#### ofoofo

## **Quicken Software Changes**

## **Arthur Tees**

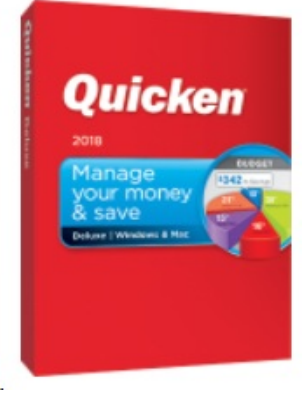

The familiar home accounting software, Quicken, has been sold to private investors and is changing its pricing program. Now it follows Microsoft"s Word 365 model in charging an annual fee rather than asking users to upgrade every

three years. Those who don't renew won't lose access to their data but will not be able to download stock prices or account information.

The hope among users is that the new owners will provide better technical support as well as adding new features to this widely-used personal financial program.

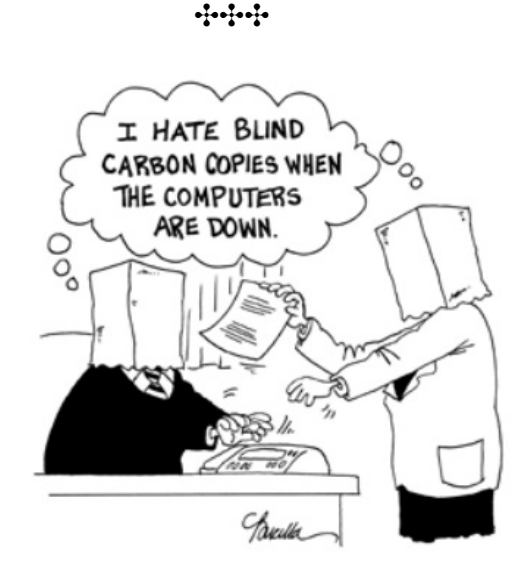

*If you don't want to kill your spouse at least once a day, it isn't a real marriage.*